# User Manual

Version 1.0 July 2011

# Model No. OP15P

# Point-of-Sale Hardware System

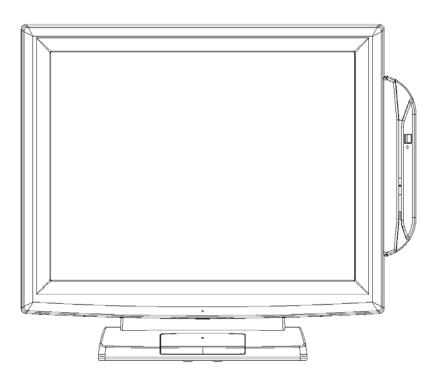

Copyright 2011 All Rights Reserved Manual Version 1.0 Part Number:

The information contained in this document is subject to change without notice.

We make no warranty of any kind with regard to this material, including, but not limited to, the implied warranties of merchantability and fitness for a particular purpose. We shall not be liable for errors contained herein or for incidental or consequential damages in connection with the furnishing, performance, or use of this material.

This document contains proprietary information that is protected by copyright. All rights are reserved. No part of this document may be photocopied, reproduced or translated to another language without the prior written consent of the manufacturer.

## TRADEMARK

Intel®, Pentium® and MMX are registered trademarks of Intel® Corporation. Microsoft® and Windows® are registered trademarks of Microsoft Corporation.

Other trademarks mentioned herein are the property of their respective owners.

## Safety

#### **IMPORTANT SAFETY INSTRUCTIONS**

- 1. To disconnect the machine from the electrical Power Supply, turn off the power switch and remove the power cord plug from the wall socket. The wall socket must be easily accessible and in close proximity to the machine.
- 2. Read these instructions carefully. Save these instructions for future reference.
- 3. Follow all warnings and instructions marked on the product.
- 4. Do not use this product near water.
- 5. Do not place this product on an unstable cart, stand, or table. The product may fall, causing serious damage to the product.
- 6. Slots and openings in the cabinet and the back or bottom are provided for ventilation; to ensure reliable operation of the product and to protect it from overheating. These openings must not be blocked or covered. The openings should never be blocked by placing the product on a bed, sofa, rug, or other similar surface. This product should never be placed near or over a radiator or heat register, or in a built-in installation unless proper ventilation is provided.
- 7. This product should be operated from the type of power indicated on the marking label. If you are not sure of the type of power available, consult your dealer or local power company.
- 8. Do not allow anything to rest on the power cord. Do not locate this product where persons will walk on the cord.
- 9. Never push objects of any kind into this product through cabinet slots as they may touch dangerous voltage points or short out parts that could result in a fire or electric shock. Never spill liquid of any kind on the product.

#### **CE MARK**

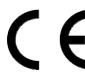

This device complies with the requirements of the EEC directive 2004/108/EC with regard to "Electromagnetic compatibility" and 2006/95/EC "Low Voltage Directive"

FCC

This device complies with part 15 of the FCC rules. Operation is subject to the following two conditions:

(1) This device may not cause harmful interference.

(2) This device must accept any interference received, including interference that may cause undesired operation

#### **CAUTION ON LITHIUM BATTERIES**

There is a danger of explosion if the battery is replaced incorrectly. Replace only with the same or equivalent type recommended by the manufacturer. Discard used batteries according to the manufacturer's instructions.

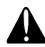

#### **Battery Caution**

Risk of explosion if battery is replaced by an incorrectly type. Dispose of used battery according to the local disposal instructions.

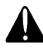

#### **Safety Caution**

Note: To comply with IEC60950-1 Clause 2.5 (limited power sources, L.P.S) related legislation, peripherals shall be 4.7.3.2 "Materials for fire enclosure" compliant.

4.7.3.2 Materials for fire enclosures

For MOVABLE EQUIPMENT having a total mass not exceeding 18kg.the material of a FIRE ENCLOSURE, in the thinnest significant wall thickness used, shall be of V-1 CLASS MATERIAL or shall pass the test of Clause A.2.

For MOVABLE EQUIPMENT having a total mass exceeding 18kg and for all STATIONARY EQUIPMENT, the material of a FIRE ENCLOSURE, in the thinnest significant wall thickness used, shall be of 5VB CLASS MATERIAL or shall pass the test of Clause A.1

#### LEGISLATION AND WEEE SYMBOL

2002/96/EC Waste Electrical and Electronic Equipment Directive on the treatment, collection, recycling and disposal of electric and electronic devices and their components.

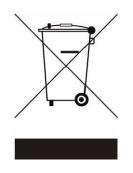

The crossed dustbin symbol on the device means that it should not be disposed of with other household wastes at the end of its working life. Instead, the device should be taken to the waste collection centers for activation of the treatment, collection, recycling and disposal procedure.

To prevent possible harm to the environment or human health from uncontrolled waste disposal, please separate this from other types of wastes and recycle it responsibly to promote the sustainable reuse of material resources.

Household users should contact either the retailer where they purchased this product, or their local government office, for details of where and how they can take this item for environmentally safe recycling.

Business users should contact their supplier and check the terms and conditions of the purchase contract.

This product should not be mixed with other commercial wastes for disposal.

## **Revision History**

Changes to the original user manual are listed below:

| Revision | Date       | Description |                     |
|----------|------------|-------------|---------------------|
| V1.0     | July, 2011 | •           | Release ( C46 M/B ) |

## **Table Contents**

| 1 Item     | Checklist          | 1  |
|------------|--------------------|----|
| 1-1<br>1-2 |                    |    |
| 2 Syste    | m View             | 3  |
| 2-1        | Front View         | 3  |
| 2-2        | Rear View          | 4  |
| 2-3        | Bottom View        | 5  |
| 2-4        | I/O View           | 6  |
| 3 Perip    | heral Installation | 7  |
| 3-1        | MSR                | 7  |
| 3-2        | VFD                | 8  |
| 3-3        | Second Display     | 10 |
| 3-4        | Cash Drawer        | 12 |
| 3-5        | Wall Mount Kit     | 14 |

## 4 System Assembly & Disassembly ......15

| 4-1         | Replace the HDD                            | . 15 |
|-------------|--------------------------------------------|------|
| <b>4-</b> 2 | Remove the System Stand                    | . 16 |
| <b>4-</b> 3 | Remove the LCD Rear Cover & the System Box | . 17 |
| <b>4-</b> 4 | Replace the Motherboard                    | . 18 |
| <b>4-</b> 5 | Replace the Inverter Board                 | . 18 |
| <b>4-</b> 6 | Replace the Touch Board                    | . 19 |
| <b>4-</b> 7 | Replace the LCD Panel                      | 20   |

| 5 9 | Specification |  | 21 |
|-----|---------------|--|----|
|-----|---------------|--|----|

| 6 Jumper Settings      |
|------------------------|
| 6-1 C46 Motherboard 23 |
| <b>7 BIOS Settings</b> |
| Appendix               |

## **1** Item Checklist

Take the system unit out of the carton. Remove the unit from the carton by holding it by the foam inserts. The following contents should be found in the carton:

## 1-1 Standard Items

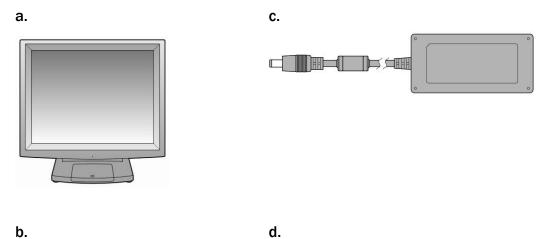

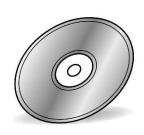

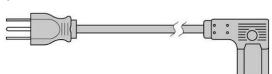

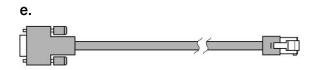

- a. System
- b. Driver CD
- c. Power Adapter (65W)
- d. Power Cable
- e. COM-RJ45 Cable (x2)

## 1-2 Optional Items

a.

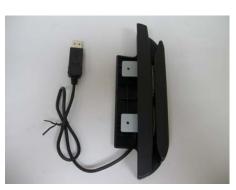

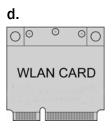

b.

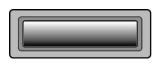

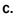

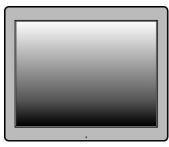

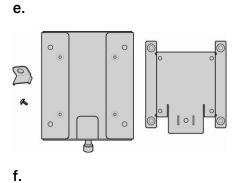

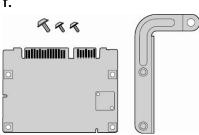

- a. MSR Module
- b. VFD Module
- c. Second Display
- d. Wireless LAN Card
- e. Wall Mount Kit
- f. SSD Card Module

## System View

## 2-1 Front View

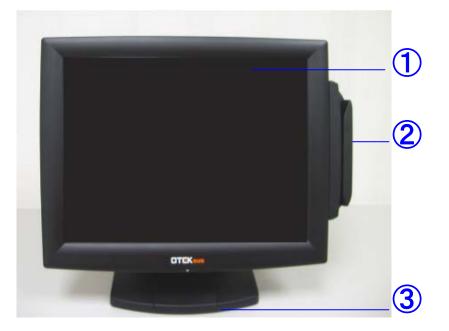

| Number | Description           |
|--------|-----------------------|
| 1      | Touch Screen          |
| 2      | MSR Module (Option)   |
| 3      | Hard Disk Drive Cover |

## 2-2 Rear View

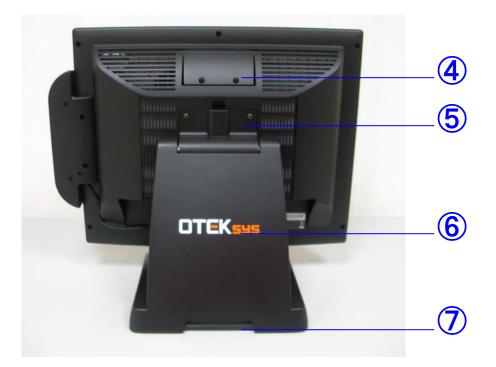

| Number | Description                                       |  |  |  |
|--------|---------------------------------------------------|--|--|--|
| 4      | VFD Cover (for VFD & Second Display installation) |  |  |  |
| 5      | Stand/Wall Mount Kit Installing Place             |  |  |  |
| 6      | Stand                                             |  |  |  |
| 7      | Cable Management Outlet                           |  |  |  |

## 2-3 Bottom View

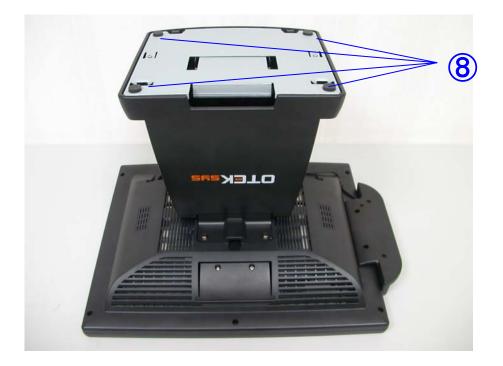

| Number | Description |
|--------|-------------|
| -      |             |

8 Stand Pad

## 2-4 I/O View

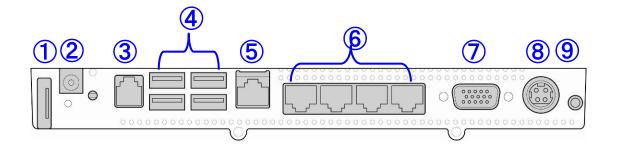

| Number | Description                 |
|--------|-----------------------------|
| 1      | E-SATA connector            |
| 2      | Power Jack for HDD          |
| 3      | Cash Drawer                 |
| 4      | USB x 4                     |
| 5      | LAN                         |
| 6      | COM1~4 (from left to right) |
| 7      | VGA                         |
| 8      | Power Jack for System       |
| 9      | Power Button                |

Note: The maximum current that can be drawn from each COM port is 500 mA.

## **3** Peripheral Installation

The peripheral and modules units provided are tested and can be supplied at your request.

### 3-1 MSR

Components of MSR Kit:

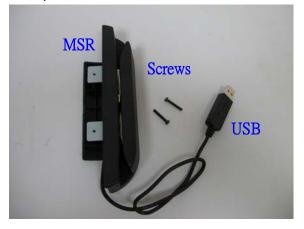

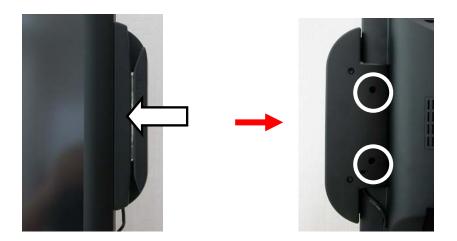

- 1. Slide the MSR into the right position of the System.
- 2. Fasten the screws (x2).

## 3-2 VFD

#### Components of VFD Kit:

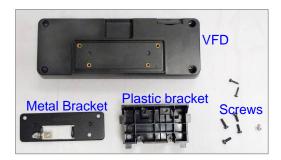

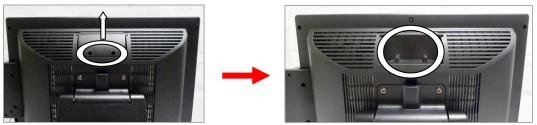

**1**. Remove the screws (x2) and slide the VFD Cover outward.

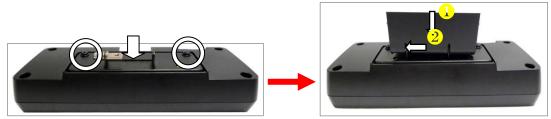

- 2. Positioning the VFD metal bracket onto the rear side of the VFD module and fasten the screws (x2).
- 3. Positioning the plastic bracket onto the metal bracket as the direction and steps of arrows show.

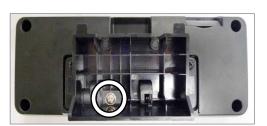

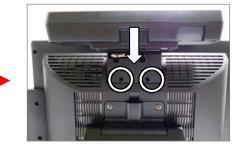

- 4. Fasten the screw (x1) to fix the plastic bracket to the metal bracket and VFD module.
- 5. Slide the MSR module with bracket into the VFD socket.
- 6. Fix the MSR module by fasten the screws (x2) as circles show.

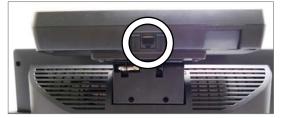

7. Connect the VFD cable to the VFD Module.

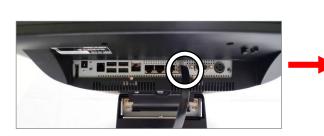

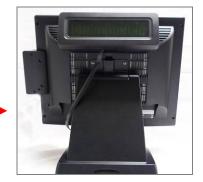

8. Connect to the COM4 port of the System.

### 3-3 Second Display

To install the Second Display, please open the VFD cover first (Chapter 3-2-1).

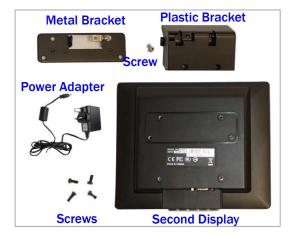

Components of Second Display Kit with power adapter:

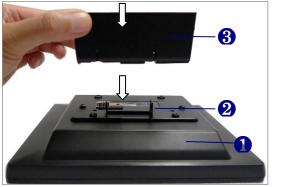

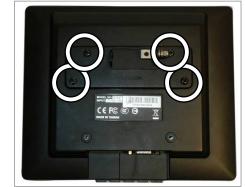

Fix the parts of Second Display modules as steps  $\mathbf{1} \rightarrow \mathbf{2} \rightarrow \mathbf{3}$ 

**1**. as above left picture shows. (detail steps as below)

**1** Put the second display upside down.

Place the metal bracket onto the rear side of the second display and fasten the screws (x4) to fix metal bracket with the system.

**8** Align the plastic bracket into the right position of metal bracket.

- (a) Align the plastic bracket onto the metal bracket.
- (b) Push to left until the click sound appears.

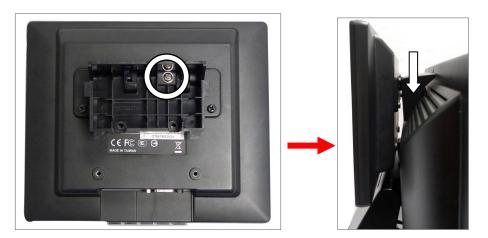

- 2. Fasten the screw (x1) to fix the platic bracket and Second Display module with metal bracket.
- 3. Slide the Second Display Module into the slot.

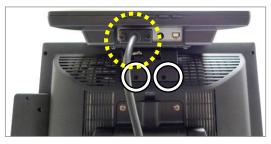

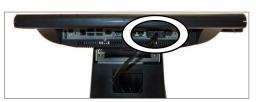

- 4. Fasten the scrws (x2) to fix the Second Display moudle with the System.
- 5. Connect the VGA cable to the Second Display Module and the System.

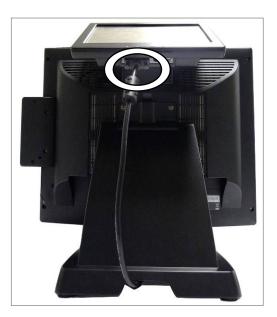

6. Finish.

#### 3-4 Cash Drawer

You can install a cash drawer through the cash drawer port. Please verify the pin assignment before installation.

**Cash Drawer Pin Assignment** 

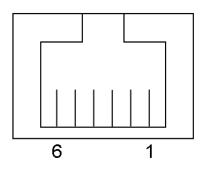

| Pin | Signal    |
|-----|-----------|
| 1   | GND       |
| 2   | DOUT bit0 |
| 3   | DIN bit0  |
| 4   | 12V / 19V |
| 5   | DOUT bit1 |
| 6   | GND       |

**Cash Drawer Controller Register** 

The Cash Drawer Controller use one I/O addresses to control the Cash Drawer.

Register Location: 48Ch Attribute: Read / Write Size: 8bit

| BIT       | BIT7     | BIT6 | BIT5 | BIT4   | BIT3 | BIT2 | BIT1 | BIT0  |
|-----------|----------|------|------|--------|------|------|------|-------|
| Attribute | Reserved | Read | Re   | served | Wi   | rite | Rese | erved |

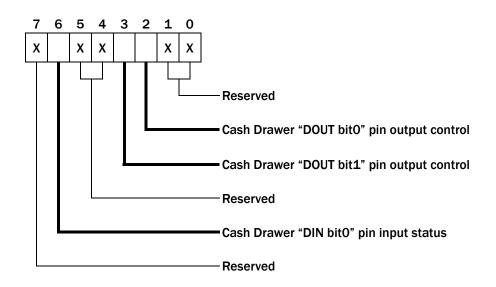

Bit 7: Reserved

Bit 6: Cash Drawer "DIN bit0" pin input status.

= 1: the Cash Drawer closed or no Cash Drawer

= 0: the Cash Drawer opened

- Bit 5: Reserved
- Bit 4: Reserved
- Bit 3: Cash Drawer "DOUT bit1" pin output control.

= 1: Opening the Cash Drawer

- = 0: Allow close the Cash Drawer
- Bit 2: Cash Drawer "DOUT bit0" pin output control.
  - = 1: Opening the Cash Drawer
  - = 0: Allow close the Cash Drawer
- Bit 1: Reserved
- Bit 0: Reserved

Note: Please follow the Cash Drawer control signal design to control the Cash Drawer.

**Cash Drawer Control Command Example** 

#### Use Debug.EXE program under DOS or Windows98

| Cor              | Command Cash Drawer                                                 |                |  |  |  |
|------------------|---------------------------------------------------------------------|----------------|--|--|--|
| 0 48C 04         |                                                                     | Opening        |  |  |  |
| 04               | 8C 00                                                               | Allow to close |  |  |  |
| $\triangleright$ | Set the $I/O$ address 48Ch bit2 =1 for opening Cash Drawer by "DOUT |                |  |  |  |
|                  | bitO" pin control.                                                  |                |  |  |  |
| $\triangleright$ | Set the $I/O$ address 48Ch bit2 = 0 for allow close Cash Drawer.    |                |  |  |  |

| Command          |                                                                   | Cash Drawer  |  |  |
|------------------|-------------------------------------------------------------------|--------------|--|--|
| I 48C            |                                                                   | Check status |  |  |
| $\triangleright$ | The I/O address 48Ch bit6 =1 mean the Cash Drawer is opened or no |              |  |  |
|                  | exist.                                                            |              |  |  |
| $\triangleright$ | The I/O address 48Ch bit6 =0 mean the Cash Drawer is closed.      |              |  |  |

## 3-5 Wall Mount Kit

Before installing the Wall Mount Kit, please remove the stand first if needed. (See Chapter 4-3 for removing the stand)

(Parts of Wall Mount Kit)

(Place to install)

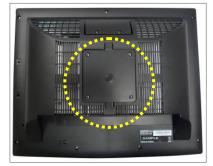

- **1**. Components of VESA-standard wall mount kit includes follows.
  - a. Wall-mounting plate
  - b. Monitor-mounting plate & screws
  - c. Screw metal bracket
- 2. The wall mount Kit installing place is at the rear side of the system.

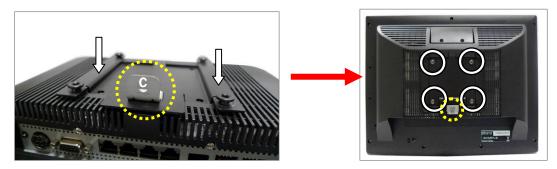

- 3. Place "b" which has 4 fixed hooks onto the rear side of the LCD rear cover.
- 4. Place "c" onto the hole of the monitor plate as the position as picture shows and fasten the screw (x1).
- 5. Fasten the screws (x4) to fix the monitor plate.

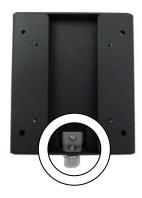

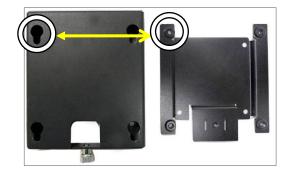

- 6. Fix "a" on the wall at your request.
- 7. Fasten the thumb screw (x1).
- 8. Align the hooks of "monitor plate" into the keyholes of the "wall plate".

## 4 System Assembly & Disassembly

## 4-1 Replace the HDD

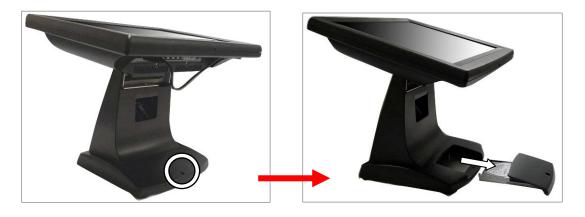

- **1**. Unfasten the screw (x**1**).
- 2. Slide out the HDD Cover.

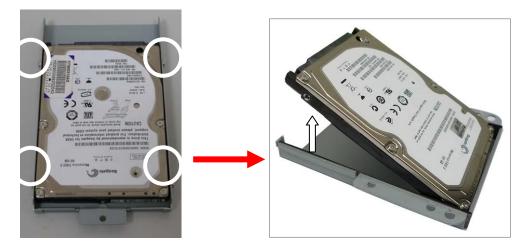

- 3. Unfasten the screws (x4)
- 4. Separate the HDD from the metal bracket.

### 4-2 Remove the System Stand

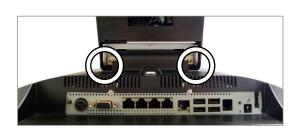

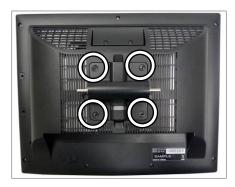

- **1**. Release the screws (x2) that fasten the stand and the system.
- 2. Release the screws (x4) that fasten the plastic VESA mounting plate and the LCD rear cover.

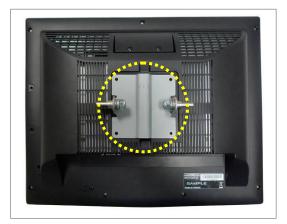

3. Remove the VESA metal bracket,.

#### 4-3 Remove the LCD Rear Cover & the System Box

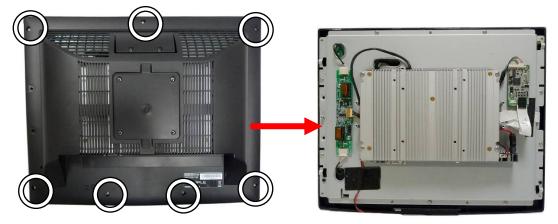

- **1**. Remove the system stand (Chapter 4-3).
- 2. Unfasten the screws (x7) to separate the LCD Rear Cover.
- 3. After remove the LCD Rear Cover, you will see the "system box" inside. Inside of the system box is the motherboard place.

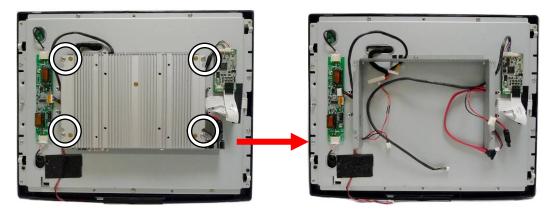

- 4. Unfasten the scrws (x4) at both sides of the system box to uncover the Motherboard.
- Gently flip up the system box.
  Note: Please release all the connectors on the Motherboard before you completely open the system box.

## 4-4 Replace the Motherboard

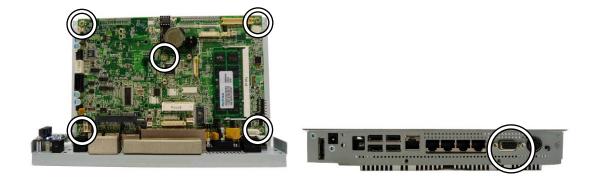

- **1**. To open the LCD rear cover & system box first as steps in Chapter 4-3.
- 2. Unfasten the screws (x5) on the Motherboard.
- 3. Unfasten the hex screws (x2) to release the I/O metal panel from the Motherboard.

#### 4-5 Replace the Inverter Board

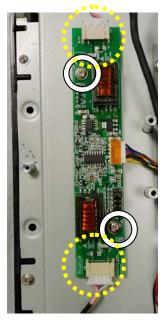

- **1**. To open the LCD rear cover first (see Chapter 4-3).
- 2. Unfasten the screws (x2).
- 3. Release the backlight connectors (x2).

## 4-6 Replace the Touch Board

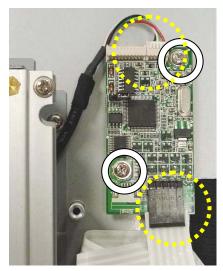

- **1**. Open the LCD rear cover first (see Chapter 4-3).
- 2. Unfasten the screws (x2).
- 3. Release the connectors (x2).

## 4-7 Replace the LCD Panel

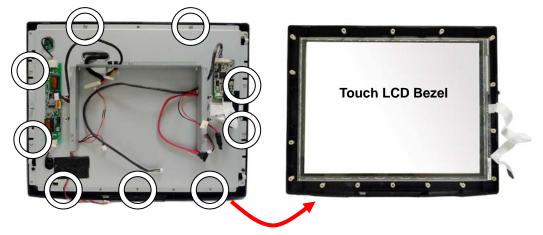

- **1**. Remove the LCD rear Cover (Chapter 4-3)
- 2. Remove the system box and release all the connectors on the Motherboard (Chapter 4-3)
- 3. Release inverter cables & touch cables (Chapter 4-5 and 4-6)
- 4. Remove the screws (x9) to separate the Touch LCD bezel from the LCD Panel Module.

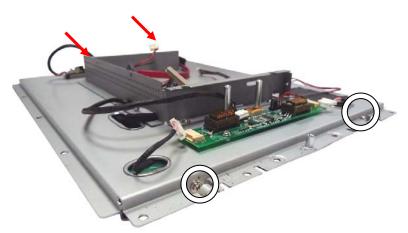

5. Release the screws (x4) that fix the sheet metal bracket to separate it from the LCD Panel.

## Specification

| Model Name          | 0P15P                                                        |  |  |
|---------------------|--------------------------------------------------------------|--|--|
| Motherboard         | C46                                                          |  |  |
| CPU Support         | Intel Pine View D525 Duo Core 1.8G, L2 1M, FSB667 / 800MHz   |  |  |
| Chipset             | CPU integrated graphic + ICH8M                               |  |  |
| System Memory       | 1 x DDR3 SO-DIMM socket up to 2GB                            |  |  |
| Graphic Memory      | Intel GMA 3150 share system memory up to 256MB               |  |  |
| LCD Touch Panel     |                                                              |  |  |
| LCD Size            | 15" TFT LCD                                                  |  |  |
| Brightness          | 250nits                                                      |  |  |
| Maximal Resolution  | 1024 x 768                                                   |  |  |
| Touch Screen Type   | Resistive                                                    |  |  |
| Tilt Angle          | 4° ~ 84°                                                     |  |  |
| Storage             |                                                              |  |  |
| HDD                 | One 2.5" SATA HDD bay                                        |  |  |
| Flash Memory        | SATA SSD flash card (Option)                                 |  |  |
| Expansion           |                                                              |  |  |
| PCI-E Socket        | 1                                                            |  |  |
| External I/O Ports  |                                                              |  |  |
| USB                 | 4 ports (V2.0)                                               |  |  |
| Serial / COM        | 4 x RJ-45 COM connectors ( COM1 & COM2 standard RS-232; COM3 |  |  |
|                     | & COM4 pin10 with 5V $/$ 12V power by BIOS $)$               |  |  |
| LAN (10/100/1000)   | 1 x RJ45                                                     |  |  |
| DC Jack             | 1                                                            |  |  |
| E-SATA interface    | DC-OUT, E-SATA                                               |  |  |
| 2nd VGA             | 1 (DB-15 Femal, power by BIOS configuration)                 |  |  |
| Cash Drawer Port    | 1 (12V/24V cash drawer power by BIOS configuration)          |  |  |
| Audio               |                                                              |  |  |
| Speaker             | 2 x 2W speakers (Option)                                     |  |  |
| Power               |                                                              |  |  |
| Power Adapter       | 65W, 19V/3.4A                                                |  |  |
| Control / Indicator |                                                              |  |  |
| Power Button        | 1                                                            |  |  |
| Indicator LED       | 1                                                            |  |  |
| Peripheral          |                                                              |  |  |

| MSR module ( option )       | MSR (USB)                                                  |  |  |
|-----------------------------|------------------------------------------------------------|--|--|
|                             |                                                            |  |  |
| Customer display ( option ) | 2 x 20 VFD customer display (COM)                          |  |  |
| Second display (option)     | 8.4" 2nd display without touch                             |  |  |
| Communication               |                                                            |  |  |
| Wireless LAN                | 802.11 b/g/n wireless LAN card & antenna (Option)          |  |  |
| Environment                 |                                                            |  |  |
| EMC & Safety                | FCC/CE Class A, LVD                                        |  |  |
| Operating Temperature       | <b>5</b> °C ~ <b>35</b> °C ( <b>41</b> °F ~ <b>104</b> °F) |  |  |
| Storage Temperature         | <b>-20</b> °C <b>~ 55</b> °C (-4°F ~ 131°F)                |  |  |
| Operating Humidity          | 20% ~ 80% RH non condensing                                |  |  |
| Storage Humidity            | 20% ~ 85% RH non condensing                                |  |  |
| Dimension                   | LCD 4 degree : 365.2 x 296.2 x 282.2 mm                    |  |  |
| (W x D x H)                 | LCD 84 degree : 365.2 x 217.76 x 343.1 mm                  |  |  |
| Weight (N.W./G.W.)          | 5.8kgs / 6.8kgs                                            |  |  |
| Mounting                    | 100mm x100mm VESA Standard holes                           |  |  |
| OS Support                  | Windows® XP Professional, Windows Embedded, POSReady       |  |  |
|                             | 2009, Windows XP Embedded, Windows XP Professional for     |  |  |
|                             | Embedded, WinCE, Windows 7, Linux                          |  |  |

\* This specification is subject to change without prior notice.

6 Jumper Settings

### 6-1 C46 Motherboard

#### 6-1-1 Motherboard Layout

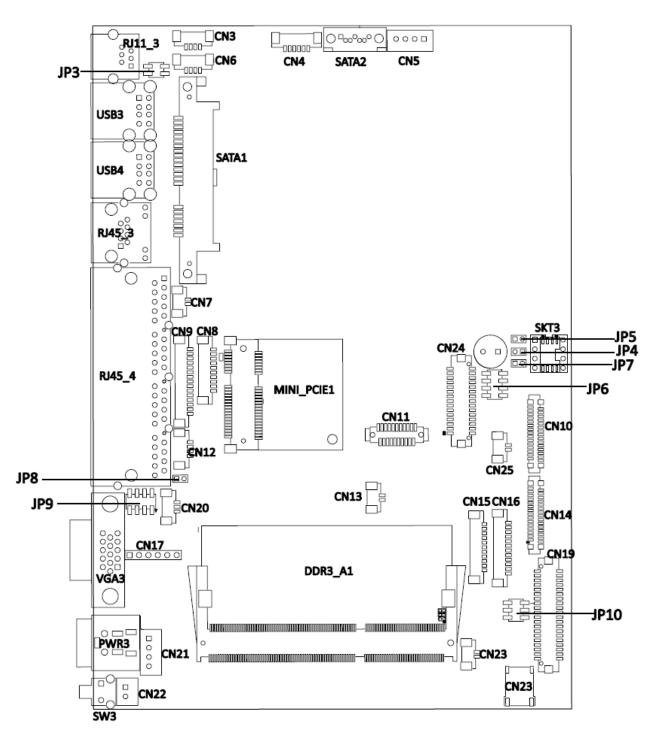

## 6-1-2 Connectors & Functions

| Connector    | Function                    |
|--------------|-----------------------------|
| CN3          | USB                         |
| CN4          | Speaker & MIC CONN          |
| CN5          | SATA Power                  |
| CN6          | USB                         |
| CN7          | LAN LED CONN                |
| CN8          | For external Touch          |
| CN9          | Card reader                 |
| CN10/14      | T-COM CONN                  |
| CN11         | RF CONN                     |
| CN12         | PS2 Keyboard                |
| CN13         | HDD LED CONN                |
| CN15         | FT STATUS INTERFACE         |
| CN16         | Inverter                    |
| CN17         | тиосн                       |
| CN18         | Power LED CONN              |
| CN19         | LVDS (24bit)                |
| CN20         | SYSTEM FAN                  |
| CN21         | DC-JACK                     |
| CN22         | POWER BOTTOM CONN           |
| CN23         | T-COM Power                 |
| CN24         | LVDS (18bit)                |
| CN25         | Battery CONN                |
| PWR3         | DDR3 SO-DIMM1               |
| RJ11_3       | SATA Connector              |
| RJ45_3       | SATA Connector              |
| RJ45_4       | Power Button                |
| SATA2        | CMOS Operation Mode         |
| <b>SKT</b> 3 | VGA Port                    |
| USB3         | COM2 RS232/485/422 Setting  |
| USB4         | LCD ID Setting              |
| VGA3         | Power Mode Setting          |
| JP3          | Cash Drawer power selection |
| JP4          | AT/ATX                      |
| JP5          | CMOS Operation Mode         |
| JP6          | LCD ID Setting              |
| JP7          | H/W RESET                   |
| JP8          | CRT Power Setting           |
| JP9          | COM Power Setting           |
| JP10         | Inverter Selection          |
|              |                             |

### 6-1-3 Jumper Settings

#### **CD** Power Setting

| Function | JP3 (1-2) (3-4) |
|----------|-----------------|
| 19V      | 1 3<br>         |
| ▲12V     | 1 3<br><br>2 4  |

#### **Power Mode Setting**

| Function    | JP4 (1-2)   |  |
|-------------|-------------|--|
| ▲ ATX Power | 1<br>•<br>2 |  |
| AT Power    | 1<br>□<br>2 |  |

#### **CMOS Operation Mode**

| Function      | JP5 (1-2)   |  |
|---------------|-------------|--|
| ▲ CMOS Normal | 1<br>•<br>2 |  |
| CMOS Reset    | 1<br>□<br>2 |  |

#### System Reset

| Function        | JP7 (1-2)               |  |
|-----------------|-------------------------|--|
| ▲ System Normal | 1<br>  <br>  <br>  <br> |  |
| System Reset    | 1<br>□<br>2             |  |

#### **CRT Power Ctrl**

| Function | JP8 (1-2)        |  |  |
|----------|------------------|--|--|
| ▲HW      | 1<br>□<br>□<br>2 |  |  |
| BIOS     | 1<br>•<br>2      |  |  |

#### **COM Power Setting**

| Function  | JP9 (1-2) (3-4) (5-6) (7-8)   |  |
|-----------|-------------------------------|--|
| ▲ COM3 5V | 1 3 5 7                       |  |
| COM3 12V  | 1 3 5 7<br>0 0 0<br>2 4 6 8   |  |
| COM4 5V   | 1 3 5 7<br>0 0 0 0<br>2 4 6 8 |  |
| ▲COM4 12V |                               |  |

#### **Inverter Selection**

| Function | JP10 (1-2) (3-4) (5-6) |  |  |
|----------|------------------------|--|--|
| ▲ CCFL   |                        |  |  |
| LED      | 1 3 5                  |  |  |

LCD ID Setting

| Resolution |            | LVDS |      | Output Interface | JP8                         |                               |
|------------|------------|------|------|------------------|-----------------------------|-------------------------------|
| Res        | Resolution |      | Bits | Channel          | Output Interface            | (1-2) (3-4) (5-6) (7-8)       |
| 800        | x          | 600  | 24   | Single           | 1 <sup>st</sup> : LCD Panel | 1 3 5 7<br>0 0 0<br>2 4 6 8   |
| 1024       | x          | 768  | 24   | Single           |                             | 1 3 5 7<br>0 0 0 0<br>2 4 6 8 |
| 1366       | x          | 768  | 24   | Single           |                             | 1 3 5 7<br>0 0 0 0<br>2 4 6 8 |
| 800        | x          | 600  | 18   | Single           | 2 <sup>nd</sup> : VGA Port  | 1 3 5 7                       |
| *800       | x          | 600  | 18   | Single           |                             | 1 3 5 7                       |
| 1024       | x          | 768  | 18   | Single           |                             | 1 3 5 7<br>2 4 6 8            |
| 1280       | x          | 1024 | 24   | Dual             | 1 <sup>st</sup> : LCD Panel |                               |

\*Note: specialized for Sharp 12.1" LQ121S1LG41/LQ121S1LG42 panel.

## 7 BIOS Settings

#### **BIOS Main Menu**

When the BIOS Main Menu is displayed, the following items can be selected. Use the arrow keys to select items and the Enter key to accept and enter the sub-menu.

Note: The BIOS setup menus shown in this section are for reference only and may not exactly match the items of your BIOS version.

| Phoenix - AwardBIOS CMOS Setup Utility                                       |                         |
|------------------------------------------------------------------------------|-------------------------|
|                                                                              |                         |
| ► Standard CMOS Features                                                     | ▶ PC Health Status      |
| ► Advanced BIOS Features                                                     | Load Optimized Defaults |
| ► Advanced Chipset Features                                                  | Set Supervisor Password |
| ▶ Integrated Peripherals                                                     | Set User Password       |
| ▶ Power Management Setup                                                     | Save & Exit Setup       |
| PnP/PCI Configurations                                                       | Exit Without Saving     |
|                                                                              |                         |
| Esc : Quit F9 : Menu in BIOS ↑↓ → ← : Select Item<br>F10 : Save & Exit Setup |                         |
| Time, Date, Hard Disk Type                                                   |                         |

#### **Standard CMOS Features**

Use this menu for basic system configuration.

Advanced BIOS Features

Use this menu to set the Advanced Features available on the system.

#### **Advanced Chipset Features**

Use this menu to change the values in the chipset registers and optimize the system's performance.

Integrated Peripherals Use this menu to specify your settings for integrated peripherals.

Power Management setup Use this menu to specify your settings for power management.

#### **PnP/PCI** Configurations

This entry appears if your system supports Plug and Play and PCI Configuration.

#### PC health status

Displays CPU, System Temperature, Fan Speed, and System Voltages Value. Load Optimized Defaults

Use this menu to load the BIOS default values, i.e., factory settings for optimal performance system operations. While Award has designed the custom BIOS to maximize performance, the factory has the option to change these defaults to meet their needs.

#### Set Supervisor Password

Enables you to change, set, or disable the supervisor or user password.

#### Set Password

Change, set, or disable the password. It allows you to limit access to the system and to the setup, or just to the setup.

Save & exit setup Save CMOS value changes to CMOS and exits setup.

Exit without saving Ignores all CMOS value changes and exits setup.

## Appendix

#### **Drivers Installation:**

The shipping package includes a Driver CD. You can find every individual driver and utility that enables you to install the drivers in the Driver CD.

Please insert the Driver CD into the drive and double click on the "index.htm" to pick up the models. You can refer to the drivers installation guide for each driver in the "Driver/Manual List".